INFORMATION BROCHURE MAH-MCA-CET 2019

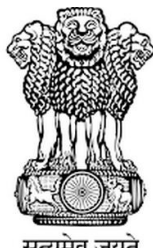

# **महाराÍĘ शासन**

# GOVERNMENT OF MAHARASHTRA

**रा¶य सामाईक Ģवेश परी©ा क©**

STATE CET CELL

INFORMATION BROCHURE (Technical Education Courses) **ONLINE** CBT (Computer Based Test) Common Entrance Test FOR FIRST YEAR / DIRECT SECOND YEAR (SEPARATE DIVISION & LATERAL ENTRY) OF THREE YEAR FULL TIME POST GRADUATE DEGREE COURSE IN MASTER OF COMPUTER APPLICATIONS (MCA) 2019-20

# **STATE COMMON ENTRANCE TEST CELL**

8th Floor, New Excelsior Building, A.K. Nayak Marg, Fort, Mumbai 400 001. Enquiry Tel. No.+022-22016153/57/59

> Email ID:mcacetcell2019@gmail.com Website: http://www.mahacet.org

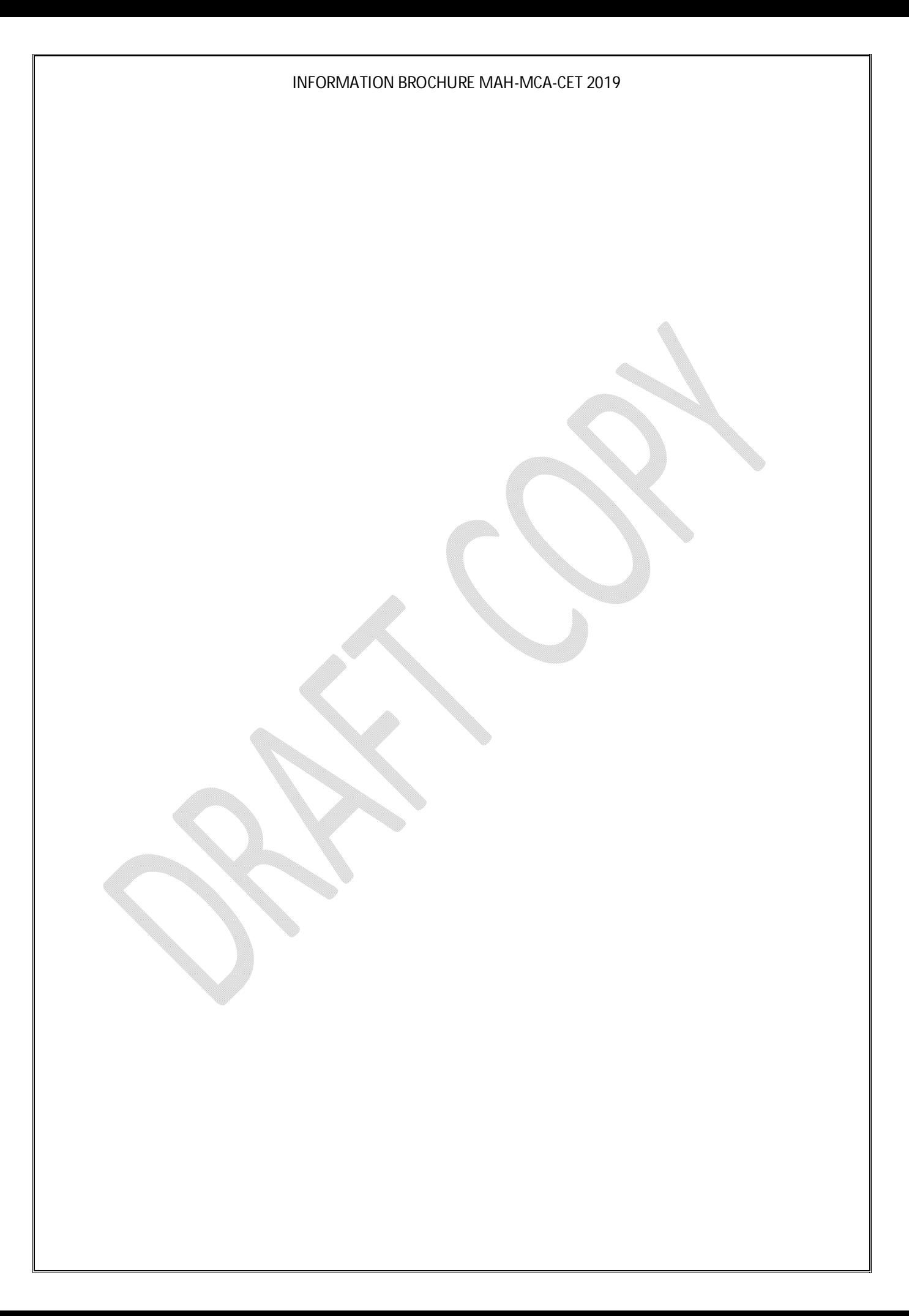

# **INDEX**

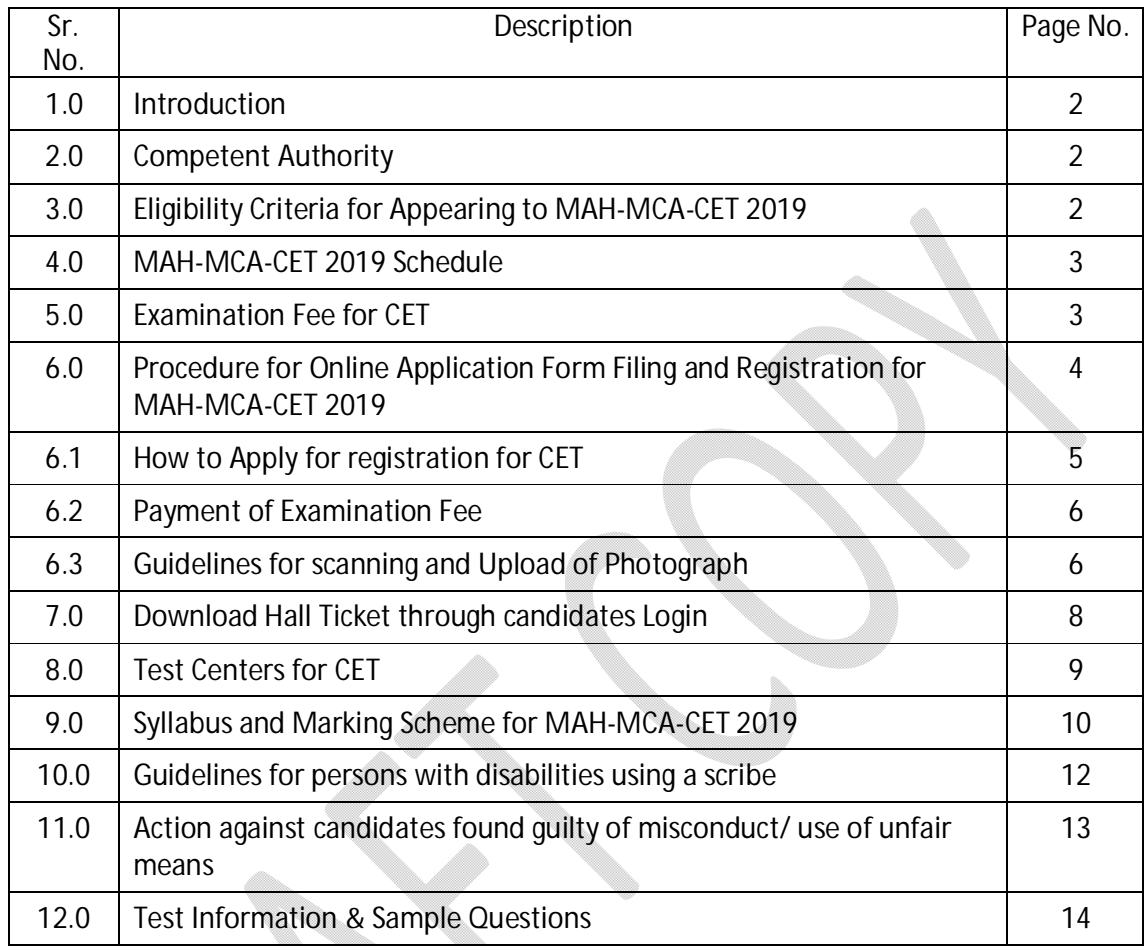

# **Schedule of Activities for MAH-MCA-CET 2019**

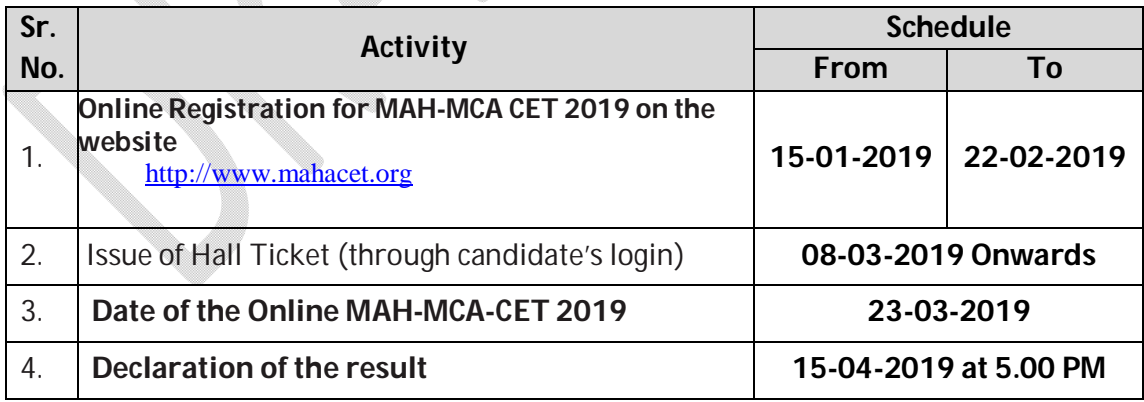

The schedule displayed above is provisional and may change under unavoidable circumstances. The revised schedule, if any, will be notified on website www.mahacet.org

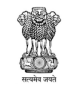

## **महाराÍĘ शासन**

# GOVERNMENT OF MAHARASHTRA **रा¶य सामाईक Ģवेश परी©ा क©**

STATE Common Entrance Test Cell

# **1.0 Introduction**

Government of Maharashtra has established a State Common Entrance Test Cell (CET CELL) under Admission Regulating Authority (ARA) as per the provision in Section 10 of Maharashtra Unaided Private Professional Educational Institutions (Regulation of Admissions and Fees) Act, 2015, (Herein after called the Act).

The Competent Authority shall conduct the Online MAH- MCA-CET 2019 for admission to first year / direct second year (separate division & lateral entry) of three year full time post graduate degree course in Master of Computer Applications (MCA), for Academic Year 2019-20.

The admissions to the following institutes will be based on the score of CET, provided they are approved & recognized by Government of Maharashtra and are affiliated to any of the Non- Agricultural University in Maharashtra State.

- 1. All Government/ Government Aided Institutes offering MCA course
- 2. All University Departments offering MCA course
- 3. University Managed Institutes offering MCA course
- 4. All Un-Aided MCA Institutes covered as per the Act

# **2.0 Competent Authority**

"Commissioner, State CET Cell' is the **Competent Authority** to conduct the MAH-MCA-CET 2019 as per the Provisions of 2(e) and Section 10(2) of the Act.

# **3.0 Eligibility Criteria for Appearing to Online MAH-MCA-CET 2019**

The candidate should fulfill the following eligibility criteria:

(i) The candidate should be an Indian National;

(ii)Passed minimum three year duration Bachelor's Degree awarded by University recognised by University Grants Commission or Association of Indian Universities in any discipline with at least 50% marks in aggregate or equivalent (at least 45% in case of candidates of backward class categories and Persons with Disability belonging to Maharashtra State only);

(iii) Studied Mathematics as one of the subjects at (10+2) level or at Graduate level examination;

(iv) For Direct second year admissions, the candidate should have passed Bachelor Degree in Computer Applications or Science (Information Technology or Computer Science);

(Candidates appearing for final year of qualifying examination are also eligible to appear for CET)

#### **Note:**

- Aggregate marks means the grand total of marks obtained by the candidate in subjects on which the class declaration is made in the particular University from which the candidate is passing the qualifying examination.
- In case the candidates are awarded grades/CGPA instead of marks, the conversion of grades/CGPA to percentage of marks would be based on the procedure certified by the University/institution from where they have obtained the bachelor's degree.
- The percentage of marks shall be calculated by rounding off to two places after decimal.
- The candidates belonging to SC, VJ/DT (NT (A)), NT (B), NT(C), NT (D), OBC, SBC and SEBC categories should produce "Caste Validity Certificate" issued by Scrutiny Committee of Social Welfare Department and the Candidate belonging to ST category should submit "Tribe Validity Certificate" issued by Scrutiny Committee of Tribal Department and valid Non Creamy Layer certificate except SC, ST candidates at the time of verification of documents.

## **4.0 MAH-MCA-CET 2019 Schedule**

MAH-MCA-CET 2019 shall be conducted only in the **ONLINE** mode in multiple sessions if required. MAH-MCA-CET 2019 will be conducted on **23rd March 2019** in multiple sessions. Candidates shall appear for the CET strictly as per the date and session allotted to them at allotted center. No candidate shall be allowed to appear for test in other than the allotted session.

## **5.0 Examination Fee for CET**

Application form processing fee as stated below is to be paid through online system only by Internet Payment, Credit Card/ Debit Card (RuPay/Visa/MasterCard/Maestro), Internet Banking, IMPS, Cash Cards/ Mobile Wallets for which the service charges, as per rules, shall be applicable in addition to the application form processing fee. No other mode of payment shall be permitted. This fee is non-refundable and non-transferable under any circumstances.

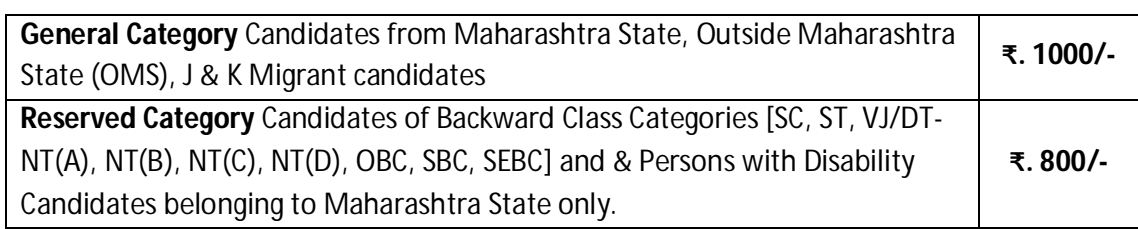

**Candidates will be required to submit the caste certificate & Caste Validity Certificate and Non Creamy Layer Certificate if applicable at the time of filling CAP Application form to be considered under category.**

#### **Regarding SEBC Reservation -**

**The Government of Maharashtra is of the view that, the Maratha Community is Socially and Educationally backward and is inadequately represented in public service under the state and it required special provision to be its advancement.**

**In the view of (SEBC) Act, 2018 there the court case pending before the Hon' ble Bombay High Court PIL No - 175 of 2018 along with WP (L) 4100 of 2018 Along with W.P. 4128 of 2018 i.e Maharashtra Act NO LXII of 2018 as prescribed under the new legislation.**

**When it comes to the Notice of Government or is brought to its notice that any person belonging to Socially and Educationally Backward classes of this act or the rules made there under or the government orders issued in this behalf, by admission Authority it may call for such as pass such appropriate orders as it deems fit.** 

#### **6.0 Procedure for Online Application Form Filing and Registration for MAH-MCA-CET 2019**

In order to appear for MAH-MCA-CET 2019, the candidates are required to apply online as per the procedure given below. No other mode of application will be accepted.

#### **Important Points to Be Noted Before Registration**

Before applying online, candidates should-

- i. Scan their photograph and signature ensuring that both the photograph and signature adhere to the required specifications as given under Guideline for photograph & signature scan and upload.
- ii. Have a valid personal email ID and mobile no., which should be kept active till the completion of admission Process. In case a candidate does not have a valid personal e-mail ID, he/she should create his/her new e-mail ID and mobile no. before applying on-line and must maintain that email account and mobile number.
- iii. Arrange for Application Fee (Non refundable), Bank Transaction charges for Online Payment of application fee will have to be borne by the candidate.

#### **6.1 How to apply for registration for CET**

1. Candidates go to the http://www.mahacet.org website and click on the option "**MAH-MCA CET-2019**" which will open a newscreen.

OR

Candidates go to the https://ibpsonline.ibps.in/cetmcajan19/

- 2. To register application, choose the tab "**Click here for New Registration**" and enter Name, Contact details and Email-id. A Provisional Registration Number and Password will be generated by the system and displayed on the screen. Candidate should note down the Provisional Registration Number and Password. An Email & SMS indicating the Provisional Registration number and Password will also be sent.
- 3. In case the candidate is unable to complete the application form in one go, he / she can save the data already entered by choosing "SAVE AND NEXT" tab. Prior to submission of the online application candidates are advised to use the "SAVE AND NEXT" facility to verify the details in the online application form and modify the same if required. Visually Impaired candidates should fill the application form carefully and verify/ get the details verified to ensure that the same are correct prior to final submission.
- 4. Candidates are advised to carefully fill and verify the details filled in the online application themselves as no change will be possible/ entertained after clicking the FINAL SUBMIT BUTTON.
- 5. The Name of the candidate or his /her Father/ Husband etc. should be spelt correctly in the application as it appears in the Certificates/ Mark sheets/Identity proof. Any change/alteration found may disqualify the candidature for CET & Admission.
- 6. Validate your details and Save your application by clicking the 'Validate your details' and 'Save & Next' button.
- 7. Candidates can proceed to upload Photo & Signature as per the specifications given in the Guidelines for Scanning and Upload of Photograph and Signature.
- 8. Candidates can proceed to fill other details of the Application Form.
- 9. Click on the Preview Tab to preview and verify the entire application form before FINAL SUBMIT.
- 10. Modify details, if required, and click on 'FINAL SUBMIT' ONLY after verifying and ensuring that the photograph, signature uploaded and other details filled by you are correct.
- 11. Click on 'Payment' Tab and proceed for payment.
- 12. Click on 'Submit' button.

#### **6.2 Payment of Examination Fee**

#### **ONLINE MODE**

- 1. The application form is integrated with the payment gateway and the payment process can be completed by following the instructions.
- **2. Application form processing fees as stated below is to be paid through online system only by Credit Card/ Debit Card (RuPay/Visa/MasterCard/Maestro), Internet Banking, IMPS, Cash Cards/ Mobile Wallets for which the service charges, as per rules, shall be applicable in addition to the application form processing fees. No other mode of payment shall be permitted. This fee is non- refundable under any circumstances.**
- 3. After submitting your payment information in the online application form, PLEASE WAIT FOR THE INTIMATION FROM THE SERVER. DO NOT PRESS BACK OR REFRESH BUTTON IN ORDER TO AVOID DOUBLE CHARGE
- 4. On successful completion of the transaction, an e-Receipt will be generated.
- 5. Non-generation of 'E-Receipt' indicates PAYMENT FAILURE. On failure of payment, Candidates are advised to login again using their Provisional Registration Number and Password and repeat the process of payment.
- 6. Candidates are required to take **a printout of the e-Receipt** and online Application Form containing fee details. **Please note that if the same cannot be generated, online transaction may not have been successful**.
- 7. For Credit Card users: All charges are listed in Indian Rupee. If you use a non- Indian credit card, your bank will convert to your local currency based on prevailing exchange rates.
- 8. To ensure the security of your data, please close the browser window once your transaction is completed.

#### **6.3 Guidelines for scanning and Upload of Photograph (4.5cm × 3.5cm) & Signature**

Before applying online a candidate will be required to have a scanned (digital) image of his/ her photograph and signature as per the specifications given below.

#### **6.3.1 Photograph Image:**

- **-** Photograph must be a recent passport style colour picture.
- **-** Make sure that the picture is in colour, taken against a light-coloured, preferably white, Background.
- **-** Look straight at the camera with a relaxed face
- **-** If the picture is taken on a sunny day, have the sun behind you, or place yourself in the shade, so that you are not squinting and there are no harsh shadows
- **-** If you have to use flash, ensure there's no "red-eye"
- **-** If you wear glasses make sure that there are no reflections and your eyes can be clearly seen.
- **-** Caps, hats and dark glasses are not acceptable. Religious headwear is allowed but it must not cover your face.
- **-** Dimensions 200 x 230 pixels (preferred)
- **-** Size of file should be between 20kb–50 kb
- **-** Ensure that the size of the scanned image is not more than 50kb. If the size of the file is more than 50 kb, then adjust the settings of the scanner such as the DPI resolution, no. of colours etc., during the process of scanning.
- **-** Candidate should also ensure that photo is uploaded at the place of photo and signature at the place of signature. If photo is not uploaded at the place of photo admission for exam will be rejected/denied.
- **-** Candidates must ensure that photo is of required size and the face should be clearly visible.

# **6.3.2 Signature Image:**

- **-** The applicant has to sign on white paper with Black Ink pen.
- **-** The signature must be signed only by the applicant and not by any other person.
- **-** The signature will be used to put on the Hall Ticket and wherever necessary.
- **-** If the Applicant's signature on the answer script, at the time of the examination,
- **-** does not match the signature on the Hall Ticket, the applicant will be disqualified.
- **-** Dimensions 140 x 60 pixels (preferred)
- **-** Size of file should be between 10kb 20kb
- **-** Ensure that the size of the scanned image is not more than 20kb
- **-** Signature in CAPITAL LETTERS shall NOT be accepted.
- **-** Ensure that signature is clearly visible.

# **6.3.3 Scanning the photograph & signature:**

- **-** Set the scanner resolution to a minimum of 200 dpi (dots perinch)
- **-** Set Color to True Color
- **-** File Size as specified above
- **-** Crop the image in the scanner to the edge of the photograph/signature, then use the upload editor to crop the image to the final size (as specified above).
- **-** The image file should be JPG or JPEG format. An example file name is: image01.jpg or image01.jpeg Image dimensions can be checked by listing the folder files or moving the mouse over the file image icon.
- **-** Candidates using MS Windows/MSOffice can easily obtain photo and signature in .jpeg format not exceeding 50kb & 20kb respectively by using MS Paint or MSOffice Picture Manager. Scanned photograph and signature in any format can be saved in .jpg format by using 'Save As' option in the File menu and size can be reduced below

50 kb (photograph) & 20 kb(signature) by using crop and then resize option (Please see point (i) & (ii) above for the pixel size) in the 'Image' menu. Similar options are available in other photo editor also.

- **-** If the file size and format are not as prescribed, an error message will be displayed.
- **-** While filling in the Online Application Form the candidate will be provided with a link to upload his/her photograph and signature.

#### **6.3.4 Procedure for Uploading the Photograph and Signature**

- **-** There will be two separate links for uploading Photograph and Signature
- **-** Click on the respective link "Upload Photograph / Signature"
- **-** Browse and Select the location where the Scanned Photograph / Signature file has been saved.
- **-** Select the file by clicking on it
- **-** Click the 'Open/Upload' button
- **-** Candidate should also ensure that photo is uploaded at the place of photo and signature at the place of signature.

## **(Your Online Application will not be registered unless you upload your photograph and signature as specified.)**

#### **Note:**

(1) In case the face in the photograph or signature is unclear the candidate's application may be rejected. After uploading the photograph/ signature in the online application form candidates should check that the images are clear and have been uploaded correctly. In case the photograph or signature is not prominently visible, the candidate may edit his/ her application and re-upload his/ her photograph or signature, prior to submitting the form.

(2) After registering online candidates are advised to take a printout of their system generated online application forms.

## **7.0 Download Hall Ticket through candidates Login**

As per the schedule, Candidates will have to visit the website https://ibpsonline.ibps.in/cetmcajan19/ for downloading Hall Ticket for online test. Intimation for downloading Hall Ticket will also be sent through email/SMS. Once the candidate clicks the relevant link, he/she can access the window for Hall Ticket download. The candidate is required to use (i) Registration Number/Roll Number, (ii) Password/Date of Birth for downloading the Hall Ticket. Candidate needs to affix recent recognizable photograph on the Hall Ticket preferably the same as provided during registration and appear at the examination center with (i) Hall Ticket (ii) Photo Identity Proof as stipulated below and also specified in the Hall Ticket and Photo Identity Proof as brought in original.

## **Identity Verification**

In the examination hall, the Hall Ticket along with original of the candidate's currently valid

photo identity (bearing the same name as it appears on the Hall Ticket) such as PAN Card/ Passport/Permanent Driving License/ Voter's Card/ Bank Passbook with photograph/ Photo identity proof issued by a Gazzetted Officer on official letterhead along with photograph / Photo identity proof issued by a People's Representative on official letterhead along with photograph / valid recent Identity Card issued by a recognized College/ University/ Aadhaar/E-Aadhar card with a photograph/ Employee ID/ Bar Council Identity Card with photograph should be submitted to the invigilator for verification. The candidate's identity will be verified with respect to his/her details on the Hall Ticket, in the Attendance List and requisite documents submitted. If identity of the candidate is in doubt the candidate may not be allowed to appear for the Examination.

**Ration Card & Learning Driving License are not valid id proof.**

**Candidates Reporting Late** i.e. after the reporting time specified on the Hall Ticket for Examination will not be permitted to take the examination. The reporting time mentioned on the Hall Ticket is prior to the Start time of the test. Though the duration of the examination is 1.5 hours (90 minutes), candidates may be required to be at the venue for about 140 minutes including the time required for completion of various formalities such as verification and collection of various requisite documents, logging in, giving of instructions.

**Note:** Candidates have to produce in original the photo identity proof along with Examination Hall Ticket while attending the examination, without which they will not be allowed to take up the examination. Candidates must note that the name as appearing on the Hall Ticket (provided during the process of registration) should match the name as appearing on the photo identity proof. Female candidates who have changed first/last/middle name post marriage must take special note of this. If there is any mismatch between the name indicated in the Hall Ticket and Photo Identity Proof the candidate will not be allowed to appear for the examination. In case of candidates who have changed their name, will be allowed only if they produce original Gazette notification / their original marriage certificate / affidavit in original.

## **8.0 Test Centre for CET**

- i. MAH-MCA-CET 2019 will be conducted in the selected cities in Maharashtra & outside Maharashtra State. The cities in which MAH-MCA-CET 2019 will be conducted are designated as "Centre" for the CET.
- ii. Each center may have many "Venues" depending upon the number of candidates appearing at that center.
- iii. A candidate appearing for CET shall give his/her preference for the centre, however the Competent Authority reserves the right to allocate the center and venue.
- iv. The examination will be conducted online at venues given in the respective Hall Ticket.
- v. No request for change of center/venue/date/session for Examination shall be entertained.
- vi. Competent Authority, however, reserves the right to cancel any of the Examination

Centers and/ or add some other Centers, at its discretion, depending upon the response, administrative feasibility, etc.

- vii. Competent Authority also reserves the right to allot the candidate to any center other than the one he/she has opted for.
- viii. Candidate will appear for the examination at an Examination Centre at his/her owns risks and expenses and Competent Authority will not be responsible for any injury or losses etc. of any nature.
- ix. Choice of center once exercised by the candidate will be final.
- x. If sufficient number of candidates does not opt for a particular center for "Online" examination, Competent Authority reserves the right to allot any other adjunct center to those candidates OR if the number of candidates is more than the capacity available for online exam for a center, Competent Authority reserves the right to allot any other center to the candidate.

# **9.0 Syllabus and Marking Scheme for MAH-MCA-CET 2019**

The Online CET would be comprised of two online papers vis, General Aptitude (GA) and Computer Concepts (CC) of 100 marks each, with composite time of 90 minutes duration. Each paper shall have 25 questions

Contents :-

# **1. General Aptitude**

The main objective of this paper is to assess the general aptitude of the candidate to pursue a computer applications and software profession.

# **Syllabus**

The question in this paper will cover: logical reasoning, quantitative reasoning, high school mathematics, vocabulary, English comprehension and verbal ability, A good grasp of the following topics of high school mathematics (up to the 12th standard) will be useful:

- Algebra: Fundamental operations in Algebra, Expansion, factorization, Quadratic equations, indices, logarithms, arithmetic, geometric and harmonic progressions, binomial theorem, permutations and combinations.
- Co-ordinate Geometry: Rectangular Cartesian co-ordinates, equations of a line, mid point, intersections etc., equations of a circle, distance formulae, pair of straight lines, parabola, ellipse and hyperbola, simple geometric transformations such as translation, rotation, scaling.
- Differential Equations: Differential equations of first order and their solutions, linear differential equations with constant coefficients, homogenous linear differential equations.
- Trigonometry: Simple identities, trigonometric equations, properties of triangles, solution of triangles, height and distance, inverse function.
- Probability and Statistics: Basic concepts of probability theory, Averages, Dependent and independent events, frequency distributions, and measures of dispersions, skewness and

kurtosis, random variable and distribution functions, mathematical expectations, Binomial, Poisson, normal distributions, curve fitting, and principle of least squares, correlation and regression.

- Arithmetic: Ratios and proportions, problems on time-work, distance-speed, percentage, etc.
- Basic Set Theory and Functions: Set, relations and mappings.
- Mensuration: areas, triangles and quadrilaterals, area and circumference of circles, volumes and surface areas of simple solids such as cubes, spheres, cylinders and cones.
- **2. Computer Concepts**

llin.

- Computer Basics: Organization of a computer, Central Processing Unit (CPU), Structure of instructions in CPU, input / output devices, computer memory, memory organization, back-up devices.
- Data Representation: Representation of characters, integers, and fractions, binary and hexadecimal representations, Binary Arithmetic: Addition, subtraction, division, multiplication, signed arithmetic and two's complement arithmetic, floating point representation of numbers, normalized floating point representation, Boolean algebra, truth tables, Venn diagrams.
- Computer Architecture: Block structure of computers, communication between processor and I / O devices, interrupts.
- Computer Language: Assembly language and high level language, Multiprogramming and time sharing operating systems, Computer Programming in C.
- Operating System basics : Multiprogramming and time sharing operating systems

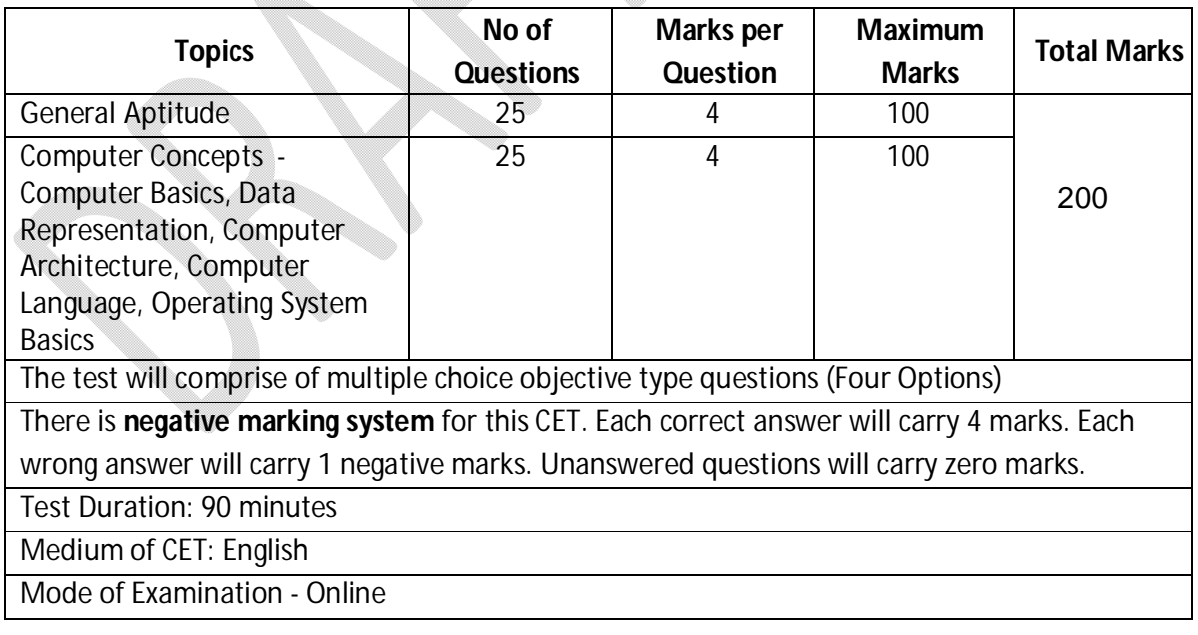

#### **10.0 Guidelines for persons with disabilities using a scribe**

- (i) The visually impaired candidates and candidates whose writing speed is adversely affected permanently for any reason can use their own scribe at their cost during the online examination, subject to limits as in (ii) and (iii) below. In all such cases where a scribe is used, the following rules will apply:
	- a) The candidate will have to arrange his/her own scribe at his/her own cost.
	- b) The scribe arranged by the candidate should not be a candidate for the same examination. If violation of the above is detected at any stage of the process; candidature of both the candidate and the scribe will be cancelled. Candidates

eligible for and who wish to use the services of a scribe in the examination should invariably carefully indicate the same in the online application form. Any subsequent request may not be favorably entertained.

- c) A person acting as a scribe for one candidate cannot be a scribe for another candidate.
- d) The scribe may be from any academic stream.
- e) Both the candidate as well as scribe will have to give a suitable undertaking confirming that the scribe fulfils all the stipulated eligibility criteria for a scribe mentioned above. Further in case it later transpires that he/she did not fulfill any laid down eligibility criteria or suppressed material facts the candidature of the applicant will stand cancelled, irrespective of the result of the online examination.
- f) Those candidates who use a scribe shall be eligible for compensatory time of 20 minutes for every hour of the examination.
- g) Only candidates registered for compensatory time will be allowed such concessions since compensatory time given to candidates shall be system based, it shall not be possible for the Competent Authority to allow such time if he / she is not registered for the same. Candidates not registered for compensatory time shall not be allowed such concessions.
- h) Scribe should not answer on his/her own. Any such behavior observed will result in cancellation of candidature.
- (ii) Guidelines for Candidates with locomotors disability and cerebral palsy

A compensatory time of twenty minutes per hour or otherwise advised shall be permitted for the candidates with locomotors disability and cerebral palsy where dominant (writing) extremity is affected to the extent of slowing the performance of function (minimum of 40%impairment).

- (iii) Guidelines for Visually Impaired candidates
	- a) Visually Impaired candidates (who suffer from not less than 40% of disability) may opt to view the contents of the test in magnified font and all such candidates will be eligible for compensatory time of 20 minutes for every hour or otherwise advised of examination.
	- b) The facility of viewing the contents of the test in magnifying font will not be available

to Visually Impaired candidates who use the services of a Scribe for the examination.

c) The details of applicability of Scribe and/or Extra Time for various types of Disabilities are given in the following table.

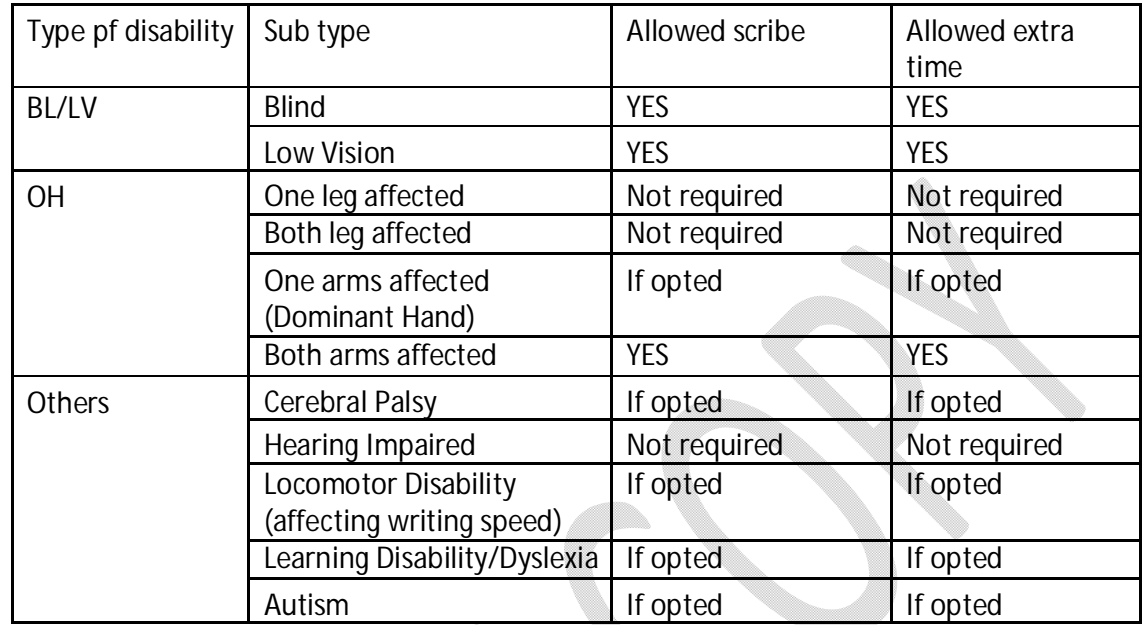

These guidelines are subject to change in terms of GOI guidelines/ clarifications, if any, from time to time.

## **11.0 Action against candidates found guilty of misconduct/ use of unfair means**

Candidates are advised in their own interest that they should not furnish any particulars that are false, tampered with or fabricated and should not suppress any material information while submitting online application. At the time of examination or in a subsequent admission procedure, if a candidate is (or has been) found guilty of –

- i. Using unfair means or
- ii. Impersonating or procuring impersonation by any person or
- iii. Misbehaving in the examination hall or disclosing, publishing, reproducing, transmitting, storing or facilitating transmission and storage of contents of the test(s) or any information therein in whole or part thereof in any form or by any means, verbal or written, electronically or mechanically for any purpose or
- iv. Resorting to any irregular or improper means in connection with his/ her candidature or
- v. Obtaining support for his/ her candidature by unfair means, or
- vi. Carrying mobile phones or similar electronic devices of communication in the examination hall, such a candidate may, in addition to rendering himself/ herself liable to criminal prosecution, be liable: to be disqualified from the examination/admission

for which he/ she is a candidate

#### **12.0 Test Information & Sample Questions**

All tests will be provided in English. You can attempt any question at any point of time within these 1.5 hours (90 minutes). All the questions will have multiple choices. Out of the four answers to a question only one will be the correct answer. You have to select the most appropriate answer and 'mouse click' that alternative which you feel is appropriate/correct. The alternative/ option that you have clicked on will be treated as your answer to that question. There is negative marking System for this CET. Each correct answer will carry 2 marks. Each wrong answer will carry 0.5 negative mark. Unanswered questions will carry zero marks. you are advised, not to mark answers by random guessing.

#### **The Scores of Online Examination will be obtained by adopting the following procedure:**

- (i) Number of questions answered correctly by a candidate in each objective test is considered for arriving at the Corrected Score after applying penalty for wrong answers.
- (ii) The Corrected Scores so obtained by a candidate are made equivalent to take care of the minor difference in difficulty level, if any, in each of the objective tests held in different sessions to arrive at the Equated Scores\*

\*Scores obtained by candidates on any test are equated to the base form by considering the distribution of scores of all the forms.

(iii) Test wise scores and scores on total is reported with decimal points up to two digits.

Please note that the types of questions shown here are only illustrative and not exhaustive. In the actual examination you will find questions of a higher difficulty level on some or all of these types and also questions on the types not mentioned here.

#### **General Instructions**

- 1. The possibility of occurrence of some problem in the administration of the examination cannot be ruled out completely which may impact test delivery and/or result from being generated. In that event, every effort will be made to rectify such problem, which may include movement of candidates, delay in test. Conduct of a re-exam is at the absolute discretion of test conducting body. Candidates will not have any claim for a re-test. Candidates not willing to move or not willing to participate in the delayed process of test delivery shall be summarily rejected from the process.
- 2. Decision of State CET Cell in all matters relating to conduction of CET will be final and binding on the candidate. No correspondence or personal enquiries shall be entertained by the State CET Cell in this behalf.
- 3. If the examination is held in more than one session, the scores across various sessions will be equated to adjust for slight differences in difficulty level of different test batteries used across sessions. More than one session are required if the nodes capacity is less or some technical disruption takes place at any center or for any candidate.
- 4. State CET Cell would be analyzing the responses (answers) of individual candidates with those of other candidates to detect patterns of similarity of right and wrong answers. If in the analytical procedure adopted by State CET Cell in this regard, it is inferred/ concluded that the responses

have been shared and scores obtained are not genuine/ valid, State CET Cell reserves right to disqualify the candidature of the concerned candidates and the result of such candidates (disqualified) will be null & void.

5. Instances for providing incorrect information and/or process violation by a candidate detected at any stage of the admission process will lead of disqualification of the candidate from the entire admission process.

#### **SAMPLE QUESTIONS**

#### MATHEMATICS

Q. 1. The upper part of a tree broken by the wind makes an angle of  $60^{\circ}$  with the ground and the horizontal distance from the root of the tree to the point where the top of the tree meets the ground is 10 meters. What was the height of the tree before it was broken?

- $(1)$  43.20 m
- $(2)$  20 m
- (3) 37.30 m
- (4) 39.70 m

Q. 2. Find the length of the major axis of the ellipse  $16x^2 + 5y^2 = 400$ .

- $(1) 5$
- (2) 8√5
- $(3)$  10
- (4)  $10\sqrt{5}$
- Q. 3. A, B & C are three mutually exclusive  $\&$  exhaustive events associated with a random experiment. If P (C) =  $3/4$  P (A), P (A) =  $2/3$  P (B), then P (B) is
- $(1)$   $3/2$
- $(2)$   $4/13$
- $(3)$   $6/13$
- $(4)$   $3/13$
- Q. 4. The average salary of male employees in the firm is Rs.5,000/- and that of female employees is Rs. 4,000/-. The mean salary of all the employees is Rs.4,500/- and If there are 10 male employees, then how many female employees are there in that firm?
- (1) 12
- $(2)$  10
- $(3)$  08
- $(4)$  11

#### LOGICAL/ABSTRACT REASONING

In a row of girls, if Seeta who is 10th from the left and Lina who is 9th from the right interchange their seats, Seeta becomes 15th from the left. How many girls are there in the row ?

- (1) 16 (2) 18 (3) 19 (4) Other than those given as options
- Q.2-4. Read the information given below and answer the questions.

Six plays A, B, C, D, E and F of a famous playwright are to be staged one on each day from

Monday to Saturday. The schedule of the plays is to be in accordance with the following.

(1) A must be on the immediately previous day of the on which E is staged.

- (2) C must not be staged on Tuesday.
- (3) B must be on a day which immediately follows the day on which F is staged.

(4) D must be staged on Friday only and should not be immediately preceded by B.

(5) E must not be staged on the last day of the schedule.

Which of the following is the schedule of plays, with the order of their staging from Monday?

 $(1) E AB F D C$  (2)  $A F B E D C$  (3)  $A F B C D E$ (4) Other than those given as options

Play C cannot definitely be staged on which of the following days in addition to Tuesday?

(1) Monday (2) Wednesday (3) Thursday (4) Other than those given as options

Which of the following plays immediately follows B? (1) F (2) E (3) D (4) Other than those given as options

Refer figures given on left side. They form a series. Which of the one given on right side completes the series.

#### **Problem Figures**

**Answer Figures** 

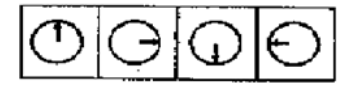

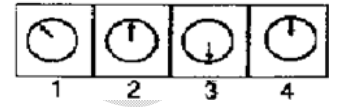

#### ENGLISH LANGUAGE

Q. 1-3 In the given passage there are blanks, each of which has been numbered. Against each blank, five words are suggested, one of which fits the blank appropriately. Choose the appropriate word in each case.

The true (1) of rights is duty. If we all (2) our duties, rights will not be (3) to seek. If leaving duties unperformed we run after rights, they will escape us like an elusive person.

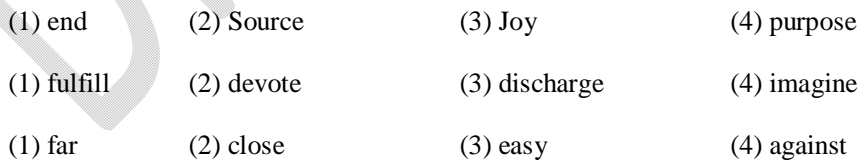

Q.4-5 Directions : In the given sentences, two words are bold & underlined. For each bold  $\&$ underlined part, four words are listed below. Choose the words nearest in meaning to the italicized  $\&$ underlined part.

The prisoner made an **abortive** attempt to **escape** from the jail.

(1) Courageous, Gateway (2) Futile, Run Away (3) Illegal, Flee (4) Furtive, Break Out The new volume provides **substantial** critical **excerpts** and biographical information oneight to ten major poets from all eras.

(1) Sizeable, Sources (2) Ample, Explanation (3) Extensive, Extracts

(4) Large, Substances

#### COMPUTER CONCEPTS

Q.1. What is the decimal value of the binary number 111110?

(1) 31

(2) 62

(3) 64

(4) 126

Q.2. Which symbols represent a block of code in C?

- (1) { ... code here }
- (2) ( ... code here )
- (3) [ ... code here ]
- $(4)$  < ... code here >

**WISH YOU GOOD LUCK**

**--x--**